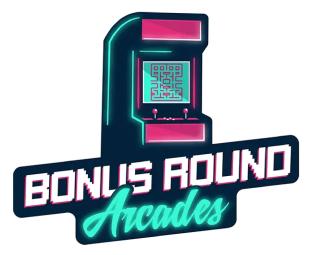

# Configuring the Coin Mechanism

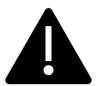

NOTE: This manual is just for the physical configuration of the coin mechanism.

Additional settings changes are necessary to fully implement coin-op mode! Please refer to the documentation for your arcade version after completing the steps in this document.

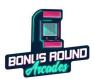

#### **Table of Contents**

| Install a Sample Coin                            | . 2 |
|--------------------------------------------------|-----|
| Adjust Entry Slot Opening                        | . 3 |
| Changing the Sensitivity                         | . 3 |
| Changing the Detection Pulse Timing (Coin Speed) | . 4 |

### Install a Sample Coin

Your arcade's coin op mechanism utilizes a sample coin against which inserted coins are compared.

1. Release the retaining spring and slide the bracket up and out.

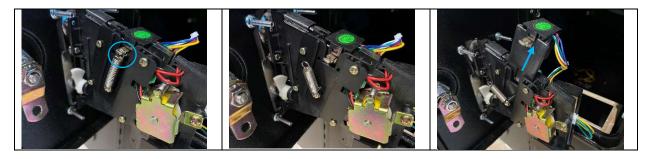

2. Insert the coin or token of your choice into the slot in the bracket as shown below.

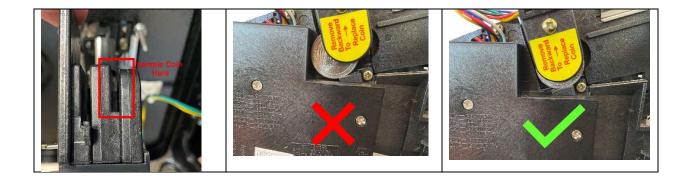

3. Replace the retaining spring.

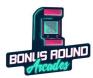

### **Adjust Entry Slot Opening**

You have the ability to restrict the size of the coin entry slot if desired.

- 1. Locate and loosen the adjustment screw on the inside of the front plate.
- 2. Slide the restrictor up or down to the desired position.
- 3. Tighten adjustment screw to lock restrictor in place

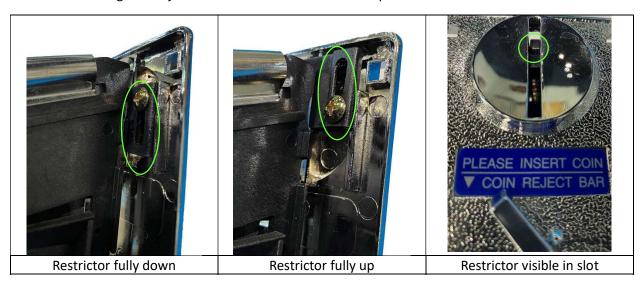

## Changing the Sensitivity

If you notice that valid coins are rejected or unwanted coins are accepted, you may adjust the sensitivity of the sensor.

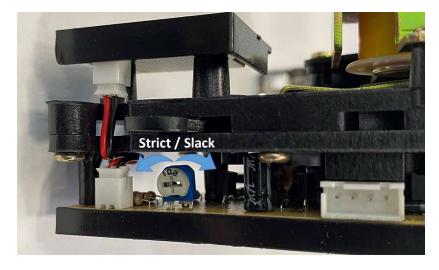

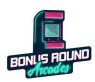

## Changing the Detection Pulse Timing (Coin Speed)

The mechanism is configured by default to a medium setting for the coin detection pulse, but you can increase the timing or decrease it if you find you are having issues with the default setting.

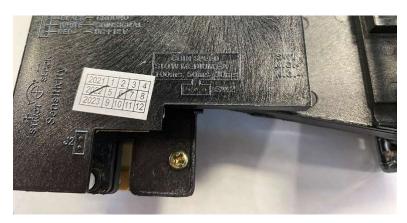